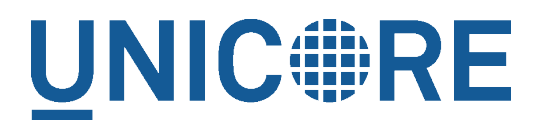

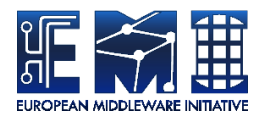

# **XUUDB MANUAL**

UNICORE Team

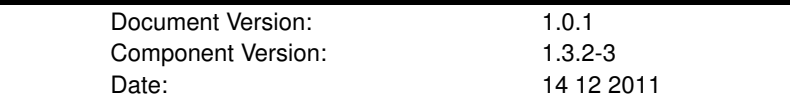

This work is co-funded by the EC EMI project under the FP7 Collaborative Projects Grant Agreement Nr. INFSO-RI-261611.

PDF BY DBLATEX

# **Contents**

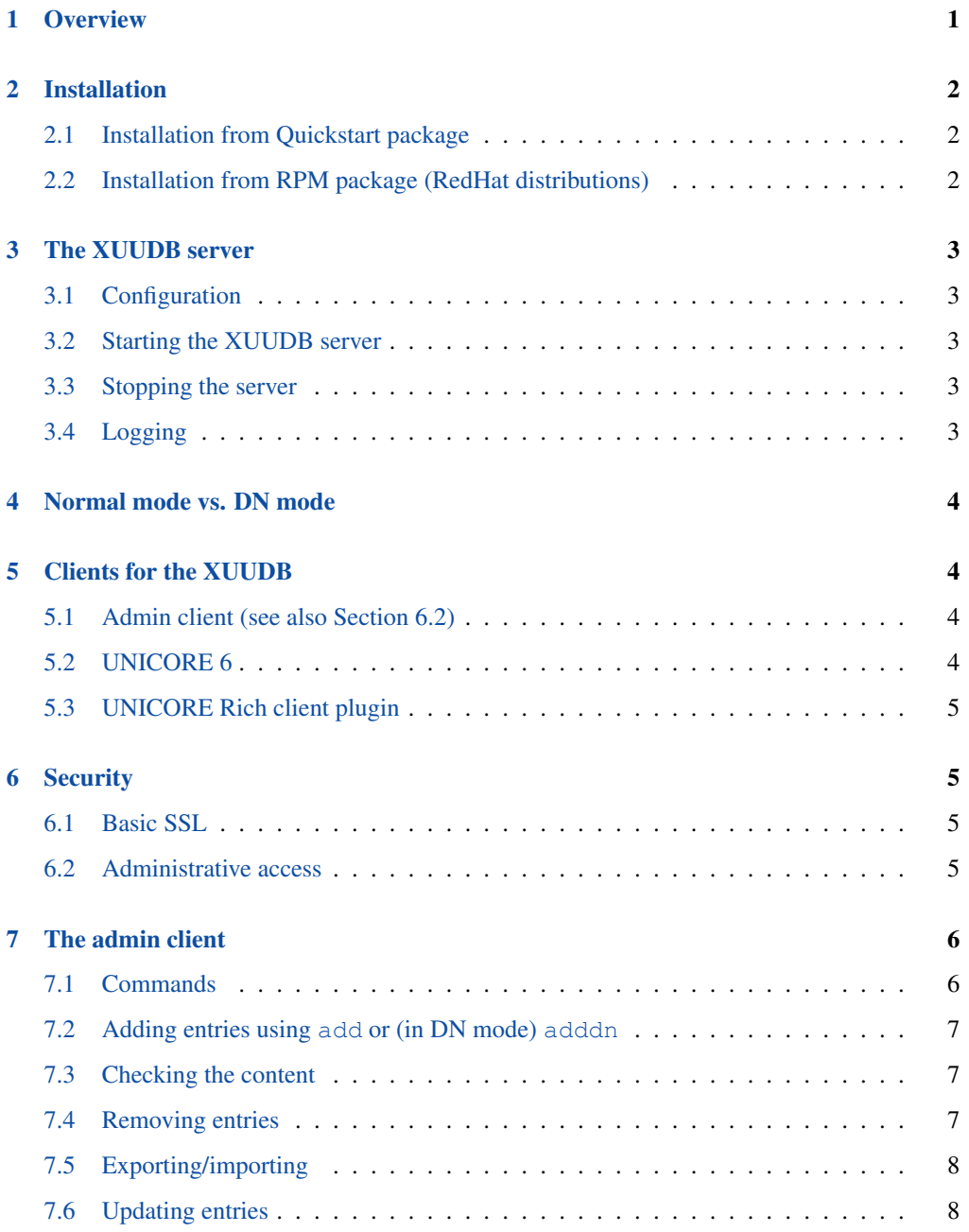

The XUUDB server is Attribute Source implementation which can be used by UNICORE servers. It is used to map user credentials (an X509 certificate or X500 distinguished name) to authorisation and incarnation attributes.

For more information about UNICORE visit [http://www.unicore.eu.](http://www.unicore.eu)

# <span id="page-2-0"></span>**1 Overview**

The UNICORE XUUDB is is used to map user credentials (such as an X.509 certificate or X.500 distinguished name) to a set of attributes. The attributes are: a list of Unix logins (aka XLogins), a role and a list of projects (UNIX groups).

The XUUDB stores either X.509 certificates (*normal* mode) or distinguished names (*dn* mode), see Section [4.](#page-5-0)

The XUUDB offers two web services, one for querying, and one for administration of the user database.

Multiple Grid sites can share the XUUDB, even if the attributes are different per Grid site. Grid sites are grouped by the so-called GCID (grid component ID).

Both admin and client access to the XUUDB is protected by client-authenticated SSL.

#### **IMPORTANT NOTE ON PATHS**

XUUDB is distributed either as an platform independent and portable bundle (as a part of UNICORE quickstart package) or as an installable, platform dependent package such as RPM.

Depending on the installation package used paths are different. If installing using distributionspecific package the following path prefixes are used:

```
CONF=/etc/unicore/xuudb
BIN=/usr/sbin
ADMIN=/usr/sbin/unicore-xuudb-admin
LOG=/var/log/unicore/xuudb
```
If installing using portable bundle all XUUDB's files are installed under a single directory. Path prefixes used then are as follows, where INST is a directory where XUUDB was installed:

```
CONF=INST/conf
BIN=INST/bin
ADMIN=BIN/admin.sh
LOG=INST/log
```
The above variables (CONF, BIN, ADMIN and LOG) are used throughout the rest of this manual.

# <span id="page-3-0"></span>**2 Installation**

UNICORE XUUDB is distributed in the following formats:

- 1. As a part of platform independent installation bundle called UNICORE Quickstart. UNI-CORE Quickstart is provided in two forms: one with graphical installer and one with a command line installer.
- 2. As a RPM available for Scientific Linux 5 platform. This RPM is tested on Scientific Linux, but should work without any problems with recent version of Centos (e.g. Centos 5.5), Fedora (e.g. Fedora 13, 14) and other Red Hat derivatives.

In both cases installation of XUUDB installs both XUUDB Server and XUUDB admin client.

#### <span id="page-3-1"></span>**2.1 Installation from Quickstart package**

Download the quickstart bundle from the UNICORE project website.

If you use graphical installer follow the on screen instructions and do not forget to check click the XUUDB checkbox when prompted.

If you use text installer then for generic installation instruction review the README file available after extracting the Quickstart bundle. You don't have to change any defaults as XUUDB installation is enabled by default.

In both cases you can preconfigure the XUUDB server during installation (of course this can be done also later) by choosing the XUUDB server host, port and mode.

## <span id="page-3-2"></span>**2.2 Installation from RPM package (RedHat distributions)**

Download RPM package from UNICORE download site and install it using rpm command as root user:

\$> rpm -i unicore-xuudb-VERSION.noarch.rpm

You can also (what is suggested) use yum to install (and subsequently update) XUUDB.

The yum installation may be performed as follows (note that first command is needed only if you have not yet installed the EMI yum repository):

```
$> wget --no-check-certificate \
  https://twiki.cern.ch/twiki/pub/EMI/EMI-1/emi_1.repo \
  -O /etc/yum.repos.d/emi-1.repo
$> yum install unicore-xuudb
```
# <span id="page-4-0"></span>**3 The XUUDB server**

## <span id="page-4-1"></span>**3.1 Configuration**

By default, the configuration is defined in the file CONF/xuudb\_server.conf. Review the settings. To use a different config file, edit the start script, or use  $--start$  <config file> as command line arguments when starting.

### <span id="page-4-2"></span>**3.2 Starting the XUUDB server**

Start the server with

BIN/start.sh

In case if XUUDB was installed with binary package use:

/etc/init.d/unicore-xuudb start

## <span id="page-4-3"></span>**3.3 Stopping the server**

Stop the server with

BIN/stop.sh

This sends a TERM signal to the XUUDB process. Please do not use  $k$ ill  $-9$  to stop XU-UDB, to avoid corrupting the database.

In case if XUUDB was installed with binary package use:

/etc/init.d/unicore-xuudb stop

## <span id="page-4-4"></span>**3.4 Logging**

The logging settings are controlled in CONF/logging.properties, and changes to this file take effect at runtime. By default log files are found in the LOG directory.

# <span id="page-5-0"></span>**4 Normal mode vs. DN mode**

The XUUDB Database supports two mode, *normal* and *dn*, controlled by a setting in the server configuration file  $\text{conf}/\text{x}$ uudb server.conf. Running in normal mode uses the whole X.509 PEM encoded certificate of the users to perform a match. This particularly means, if a user certificate is not valid any more the user has to be readded with a new certificate. When running in dn mode, only the DN of the x509 certificate is stored in the database, so a user can access UNICORE with a new certificate, if the DN is equal to the old one.

The admin tool has a command adddn which will add an XUUDB entry using just the DN.

```
Note
```
When extracting the DN from a certificate file using OpenSSL, make sure to use the RFC2253 option, for example:

openssl x509 -in demouser.pem -noout -subject -nameopt RFC2253

# <span id="page-5-1"></span>**5 Clients for the XUUDB**

#### <span id="page-5-2"></span>**5.1 Admin client (see also Section [6.2\)](#page-6-3)**

The admin client is used to add, remove, list and update certificates and user information. It is configured in the file CONF/xuudb\_client.conf. To use the client, do

ADMIN <command> <options>

You can get detailed usage info by calling the admin script without any options. As it was noted above the actual utility path is dependent on how XUUDB was installed: it is either /usr/sbin/unicore-xuudb-admin or INST/bin/admin.sh.

#### **Note**

to switch on the confirmation message asked by the add command, edit the admin.sh script, so that the xuudb.batch property is set to false.

# <span id="page-5-3"></span>**5.2 UNICORE 6**

UNICORE 6 includes the XUUDB as default authorisation component.

#### <span id="page-6-0"></span>**5.3 UNICORE Rich client plugin**

There is a plugin for the UNICORE Rich client that allows for editing the XUUDB remotely.

# <span id="page-6-1"></span>**6 Security**

## <span id="page-6-2"></span>**6.1 Basic SSL**

Client-authenticated SSL is used to protect the XUUDB. Therefore you will need certificates for the XUUDB and all Grid components that want to talk to the XUUDB. In general the XNJS and the XUUDB-admin need to connect to the XUUDB-server. To grant them access, you have to put the following certificates as trusted certs into the XUUDB's server truststore:

- CA certificate(s) of the UNICORE/X server(s) that query the XUUDB
- CA certificate(s) of the XUUDB-admin user certificate(s)

## <span id="page-6-3"></span>**6.2 Administrative access**

The XUUDB provides two web service interfaces, one for querying the XUUDB (i.e. mapping certificates or DNs to user information), and a second one for administration of the XUUDB (i.e. adding and editing entries). All access to the XUUDB (including the administration utility!) is through these web services. To prevent arbitrary Grid users from modifying the XUUDB, the administrative interface has to be protected.

Starting with UNICORE 6.3, the access control mechanism of the administrative interface has been simplified. An ACL file is used, which is a text file containing the distinguished names of the administrators. At least it has to contain the DN of the certificate used by the administration utility.

An example ACL file (CONF/xuudb.acl) is part of the distribution, which contains the DN of the default XUUDB server certificate.

The ACL file can be changed at runtime to easily add or remove administrators.

To change the location of the ACL file, edit the server configuration and set a configuration parameter, e.g.:

xuudb\_acl\_file=CONF/xuudb.acl

The ACL entries are expected in RFC2253 format. To get the name from a certificate in the correct format using openssl, you can use the following OpenSSL command:

\$> openssl x509 -in demouser.pem -noout -subject -nameopt RFC2253

# <span id="page-7-0"></span>**7 The admin client**

The admin client is used to edit the XUUDB, using a web service interface.

## <span id="page-7-1"></span>**7.1 Commands**

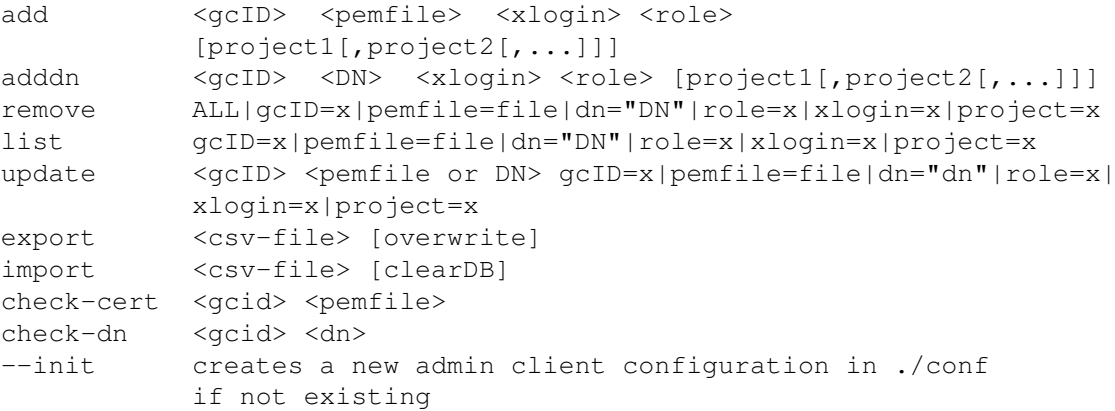

#### **Note**

when the server runs in dn mode you can use  $dn=$  parameter for remove, list and update

#### Common options:

#### gcID

The so-called "grid component ID" is used to group entries, and must match the setting in the UNICORE/X configuration file uas.config. For example if you have two systems with different user name mappings, you can handle both with a single XUUDB, since you can store two user name mappings for each certificate, by choosing a different gcID for both systems. When updating xuudb entries, the special gcid *\** can be used as wildcard for updating user entries on all systems.

#### pemfile

A file containing the public key in PEM format

#### DN

The distinguished name of a user

#### xlogin

xlogins (from UNIX login) are used for incarnation. Grid user's request which results in invocation of operations on a target system (usually through BSS) must be mapped to a local UNIX user. This attribute specifies the XLogins which are valid for the user. The first one is also used as a default one, if user does not request a particular one. Multiple logins can be specified using a :

#### project

Defines a primary group UNIX group for a user. If it is undefined then a default group for the XLogin is used.

role

The usual roles in UNICORE are user for a normal user, and adminition and administrator. Custom roles can be added, and can be assigned permissions in the UNICORE/X security policy file.

## <span id="page-8-0"></span>**7.2 Adding entries using add or (in DN mode) adddn**

Example using a pem file:

\$> ADMIN add DEMO-SITE /path/to/usercert.pem userlogin user

Example using the DN (works only if server runs in DN mode):

\$> ADMIN adddn DEMO-SITE "CN=John Doe, O=Test Inc" userlogin user

#### <span id="page-8-1"></span>**7.3 Checking the content**

Apart from list, you can use the check-cert and check-dn commands to see what the XUUDB contains for a certain certificate or DN.

#### <span id="page-8-2"></span>**7.4 Removing entries**

HINT: before removing you can check with the list command which takes the same parameters, that your are removing the correct entries.

To remove all entries from xuudb (you will have to confirm this)

\$> ADMIN remove ALL

To remove some entries, you have to specify attributes.

To remove a user with cert cert.pem at gcid MYSITE:

\$> ADMIN remove gcid=id001 pemfile=/path/cert.pem

To remove all users from gcid OLDMACHINE:

\$> ADMIN remove gcid=OLDMACHINE

To remove a user with xlogin jdoe from all gcids:

\$> ADMIN remove xlogin=jdoe

 $etc.$ ...

## <span id="page-9-0"></span>**7.5 Exporting/importing**

The export command creates a csv file, which will contain the complete XUUDB database:

\$> ADMIN export uudb.csv

If the file already exists, the export tool will complain. To override this, please specify the overwrite option, e.g.

\$> ADMIN export uudb.csv overwrite

The import command takes the a csv file (as generated by export) and imports all entries. Already existing entries will not be changed. To do updates, execute admin.sh remove ALL before, or specify clearDB as a second argument

\$> ADMIN import uudb.csv

#### <span id="page-9-1"></span>**7.6 Updating entries**

The update command can be used to modify existing entries, for example to replace the certificate or the login. For example,

\$> ADMIN update DEMO-SITE certs/demouser.pem xlogin=jb007

would update the entry identified by the gcID *DEMO-SITE* and the given pem file, and assign a new xlogin. If you want to update a user's entry on all the sites, you would use

\$> ADMIN update \\* certs/demouser.pem xlogin=jb007

Note that the wildcard *\** is a special character for the shell and needs to be escaped with a backslash.